## Ein Projekt im Landesverband Bayern der Gehörlosen e.V. und Projektpartner

## Anleitung: Installation Tess für Android und Anruf Notfallbereitschaftdolmetscher/in

 $\sim$   $\sim$ 

1. Schritt: Gehen Sie in Ihren Google Playstore:

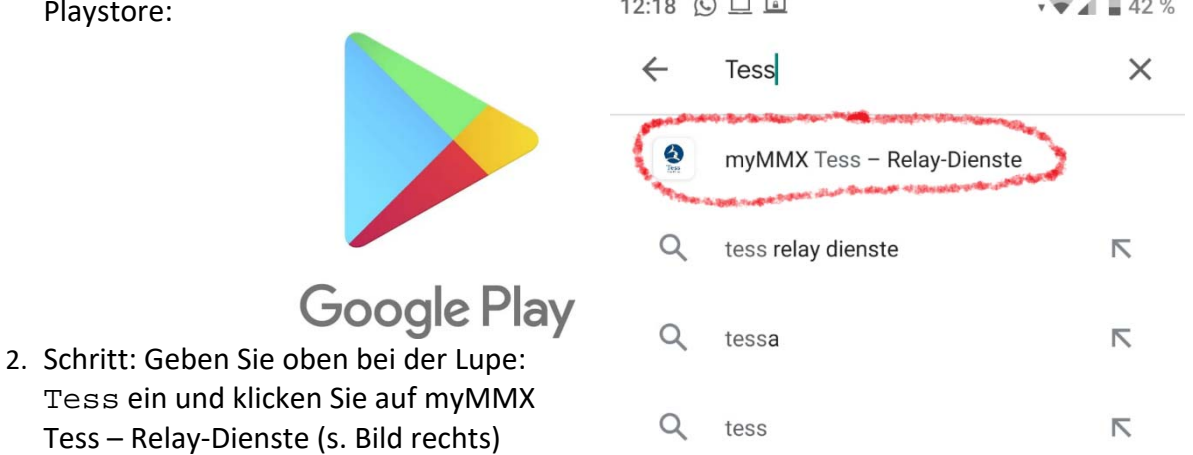

3. Schritt: Machen Sie ein Häkchen bei Nutzungsbedingungen und Datenschutzerklärung und Klicken Sie auf "Klicken Sie hier"

God

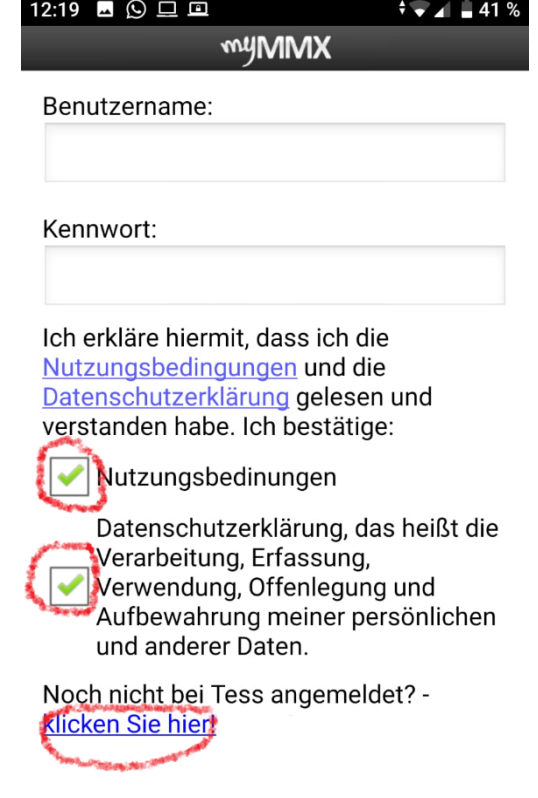

Login

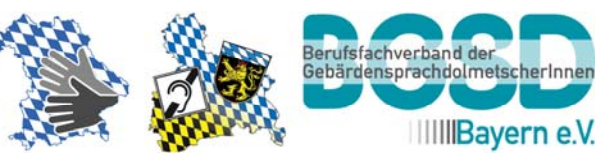

4. Schritt: Klicken Sie unten im Bild auf Anmeldung.<br> $12:19$  **B**  $\odot$  B **B** 

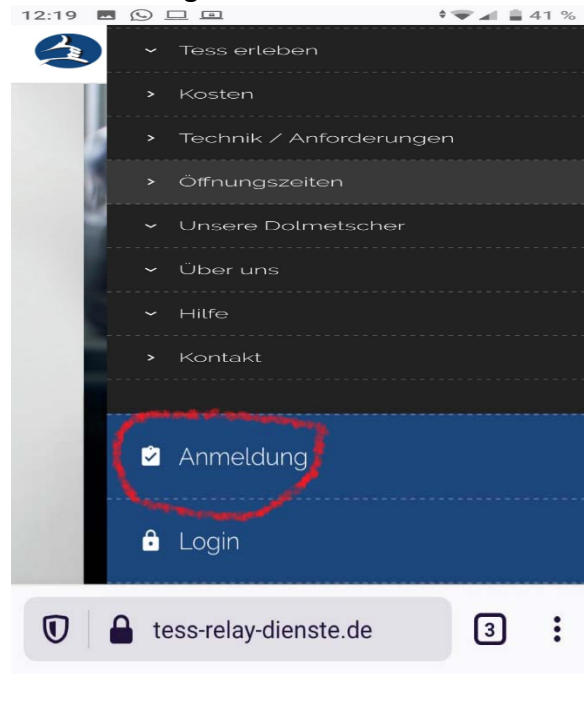

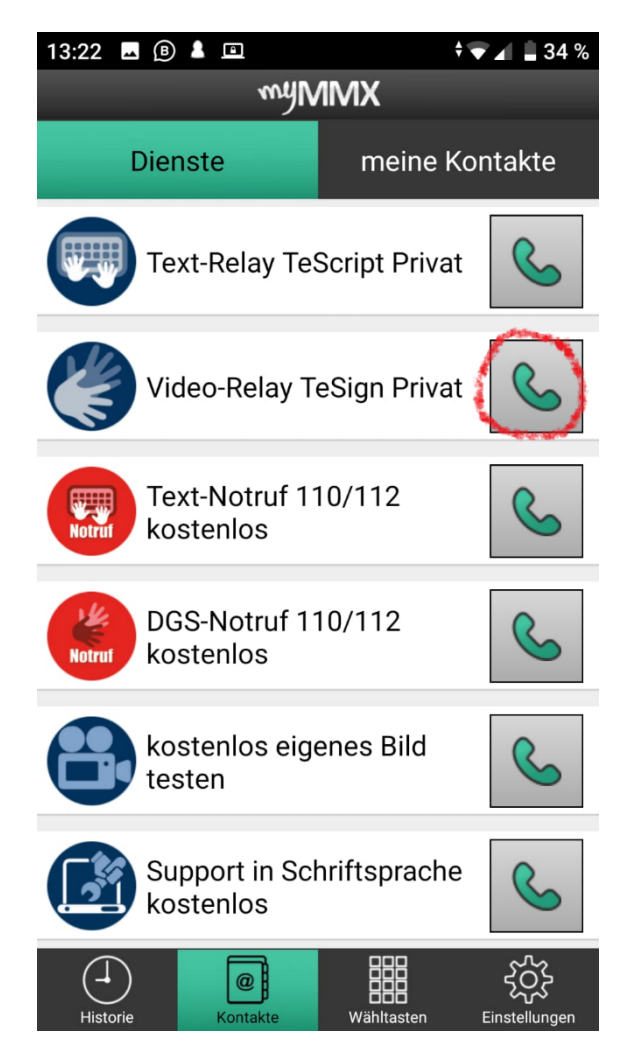

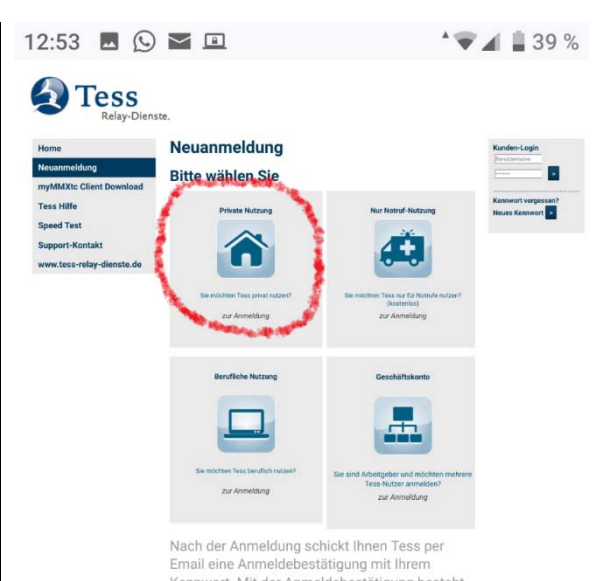

- 5. Schritt: Klicken Sie oben links auf das Häuschen private Nutzung. Geben Sie Ihre persönlichen Daten ein. Klicken Sie auf Überweisung. Der Kontakt des/der Notfallbereitschaftsdolmetschers/in über Tess kostet nichts.
- 6. Schritt: Sie erhalten per Mail einen Link. Klicken Sie auf den Link. Es kommt eine zweite Mail mit Ihrem Benutzernamen und Ihrem Passwort. Jetzt können Sie die Tess App noch einmal öffnen, auf Login gehen, Ihren Benutzernamen und Ihr Passwort eingeben. Sie erhalten dann diesen Bildschirm (s. Bild links).

## **Kontaktieren Sie so Ihren Notfallbereitschaftdolmetscher/in:**

Siehe Bild links: Drücken Sie die Taste

Video-Relay TeSign Privat. Der Tess-Dolmetscher erscheint auf Ihrem Bildschirm. Zeigen Sie das Infokärtchen der

Notfallbereitschaft oder gebärden Sie, dass Sie Ihren Notfallbereitschafts‐ dolmetscher/in unter der Rufnummer 0800 5221122 kontaktieren wollen.

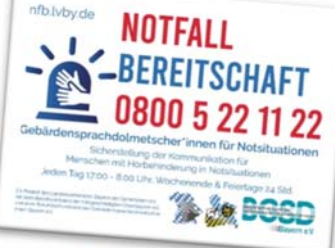

Wenn Sie Kontakt zum

Notfallbereitschaftsdolmetscher/in haben: Sagen Sie, wo Sie sind und was passiert ist. Wenn der Notfallbereitschaftsdolmetscher weit entfernt ist, kann man Ferndolmetschen vereinbaren.